### **Up/Down Keys**

- $\mathbb{R}$  Display Contract: Press the up or down arrows while phone is idle
- Speaker/Receiver volume: Press the up or down arrow keys during conversation
- Ringer volume: Press the up or down arrows while the phone is ringing

### **Distinctive Ringing**

- **EA** Press Speaker and dial 711
- $\mathbb{E}$  Dial 1 for internal ring or 2 for external ring
- $\mathbb{E}$  Choose a ring tone number (1-8)
- **EA** Press Speaker to accept
- To change pitch of ringer press Speaker and dial 720. Repeat steps 2-4 EA above
- $\mathbf{E}(\mathbf{A})$ Press MIC key (Red Light will be on if MIC is on)
- The MIC light must be on to conduct a hands-free speaker conversation **EA**

## **Transfer**

- Press TRANSFER **EA**
- **EA** Dial destination extension number
- $\mathbf{E}(\mathbf{A})$ Hang-up or wait for answer, announce call, and hang up. If there is no answer, press the flashing line to retrieve the caller

## **Off Hook Ringing**

- When a second external call rings while you are on another call press ANSWER to answer the second call and put the first call on hold
- When the second call is an internal press Hold to put original call on hold, then press the hook switch or the RECALL button to answer the call.

## **Call Park**

- **Press the park button or TRANSFER** + #6 and the park zone you would like to park the call in (01-64)
- Anyone can retrieve the call from any station by pressing that park button or \*6 and the park number (01-64)

## **Quick Transfer to Voicemail**

**Press TRANSFER** + ext number + 8 to transfer a caller directly into a voicemail box

## **View Caller ID**

 $\mathbb{R}$  Press the LIST softkey then CID then use the arrow keys repeatedly to scroll through Caller ID info. Lift handset to complete the call

## **Redial**

 $\mathbf{E}(\mathbf{A})$ Press REDIAL then use the arrow keys to scroll through past numbers. Press the # key to dial that number. It saves the last 10 numbers you called from that extension

## **Personal Speed Dialing – setting**

- Press SPEAKER then dial 755
- $\mathbb{R}$  Dial memory location (0-9)
- **EA** Dial 9 for external number
- $\mathbb{R}$  Dial the number you are setting using a 1 if necessary
- **Press HOLD** to enter a name. Use the number keys corresponding to the **letters**
- **Press # to move forward and CONF to move back a character**
- **EA** Press HOLD then SPEAKER

## **Personal Speed Dialing – dialing**

**EA** Press SPEAKER then #7 then the memory number  $(0-9)$ 

# **System / Company Speed Dial - Setting**

- **Press SPEAKER 753**
- Enter Speed Dial Bin (001-999)
- Dial the Phone Number **EA**
- EA. Press HOLD
- $\mathbf{E}(\mathbf{A})$ Enter Name on Keypad
- **EA** Press HOLD to Save
- **Press SPEAKER to exit**

## **System / Company Speed Dial – Dialing**

- **EA** Press Redial
- Enter Speed Dial Bin
- **EA** Press SPEAKER to dial

## **Background Music**

To toggle Music on and Off, Press 725

## **Changing Station Ring Tones**

- **EA** Press SPEAKER
- $E_A$  Dial 720
- $\mathbb{E}$  Dial 1 for internal and 2 for external tones
- Dial 1-8 to select the desired tone
- **Press** the SPEAKER button to exit

## **All Call Page**

- **Pick up phone (or press SPEAKER) and dial 7010**
- $\mathbb{R}$  Or press PAGE button, if programmed

## **Call Forwarding – To Set**

- Press the ↓softkey, PROG, Cfwd, ALL, SET, "Phone number", HOLD, SPEAKER
- **Call Forwarding – Cancel**
	- **Press the ↓softkey, PROG, Cfwd, ALL, CNCL**

## **Group Listening**

 $\ddot{\bullet}$  To allow others in the room to hear your caller with still talking on the handset, press SPEAKER twice during the call. Press SPEAKER again to turn off this feature

#### **Handset / Speakerphone mute**

- **Press MIC** to mute the handset during a call  $(A$  confirmation tone is heard) Red light will be off when muted
- $\overline{\bullet}$  Press MIC again to turn off mute (Red light will be on when microphone is on)

### **Call Pickup**

- $\mathbb{R}$  To answer a call ringing on any phone pickup phone and dial  $*$ #
- To answer a call ringing at a specific extension dial \*\*plus the extension number

### **Programming One-Touch Keys**

- **EA** Press SPEAKER and dial 751
- **Press Function Key to be programmed**
- $\mathbb{R}$  Dial 01 plus any additional data ("ext #" or "9+outside #)
- **EA** Press HOLD
- **EA** Press SPEAKER

#### **Do Not Disturb**

- **To Set DND Press SPEAKER 7473**
- $\bullet$  To Cancel DND Press SPEAKER 7470

### **Conference Calls**

- With the first call in progress (internal and external) press the Conf softkey
- Dial the second party phone  $#$  either external or internal
- $Press Add softkey (after they answer)$
- $\mathbb{R}$  Press the Begin softkey to connect all parties together
- $\ddot{\bullet}$  You may add more parties (intenal or external) by pressing the Conf softkey again

### **Missed Calls (Icon will be located in the upper left of the display)**

- **EA** Select the Enter Cursor Key
- **EA** Select Option 1 Missed Calls
- $\mathbb{U}$  Use the Up or Down Cursor to scroll through the missed call list
- $\mathbb{E}$  The icon will turn off once all missed calls have been viewed

### **Voicemail Features**

### **Setting up your voicemail Greeting**

- **Press the VMsg softkey, Enter security code if necessary**
- **Press Greet softkey, Press Gr1 softkey**
- Press 7 to record and # at end of message **EA**
- Press 5 to Listen **EA**
- **EA** Press SPEAKER

## SV8000 – 9000 User Guide Eastern American Technologies (718) 937-3600 Page 2

### **Setting up your voicemail name**

- $\mathbb{R}$  Press the Vmsg softkey, Enter security code if necessary
- **EA** Press 76
- **Press 7 to record name (First name, Last name) then # to end** recording
- $E_A$  Press 5 to Listen
- **EA** Press SPEAKER

### **Setting up your Security Code**

- $\mathbb{R}$  Press the Vmsg softkey, Enter security code if necessary
- $E_A$  Press 677
- Enter 4 digit security code **EA**
- Enter 6 to not have security code entered while calling from **EA** personal extension
- Enter 7 to have security code active all the time

### **Accessing Voicemail from Outside the Office**

- $\mathbb{R}$  Dial main number and have someone transfer you into voicemail (normally ext 200)
- **EA** Or wait for Auto Attendant to pickup
- $\mathbb{R}$  Press # and your extension number
- $\mathbb{R}$  The system will prompt you for your security code

## **Message Playback options:**

- **Press 2** (B) to go back 5 seconds
- $\mathbb{R}$  Press 22 (BB) to go back to the beginning
- **Ex** Press 3 to Delete your message
- $\mathbb{R}$  Press 72 (SA) to save your message
- $\mathbb{R}$  Press 5 (L) to skip to next message
- **Press 84 (TI) to hear Time and Date**

### **Message Notification**

- **Press Vmsg softkey, then More, Setup, Notfy, Phone, On,** Dest.
- $E_A$  Follow instructions

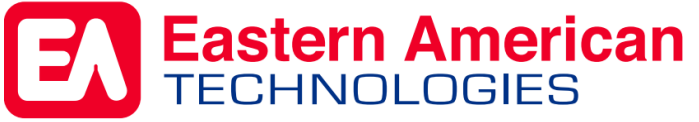

Your Single Resource for Office Technology